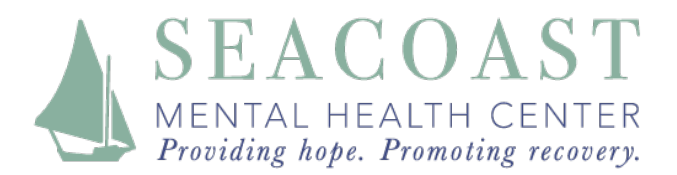

## **In order to use video and sound, please connect using Google Chrome or Firefox**

You can connect with your SMHC psychiatric provider using doxy.me right from our website, www.smhc-nh.org. If you experience problems logging in, please call either our Portsmouth office 603-431-6703 or our Exeter office 603-772-2710

1. From our website, www.smhc-nh.org, click Telehealth Options

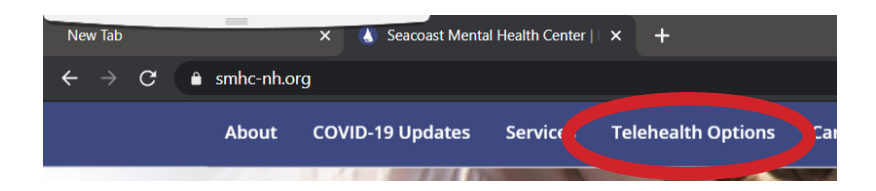

2. Click on "Enter Waiting Room" under your provider's name

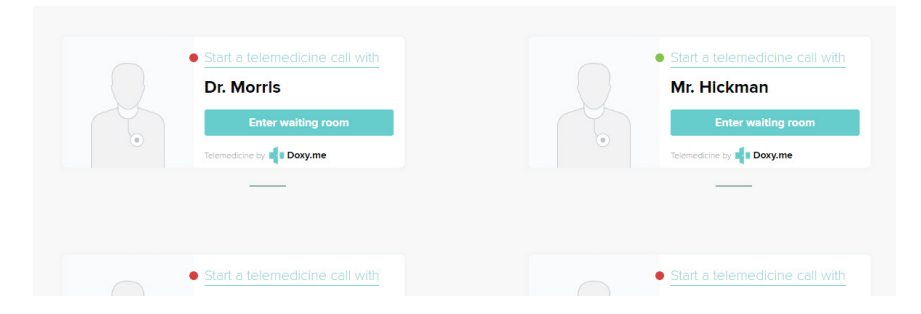

- 3. Enter your first and last name. Click Check In
- *\*Note: Depending on your device you may need to allow access to your camera and to sound*

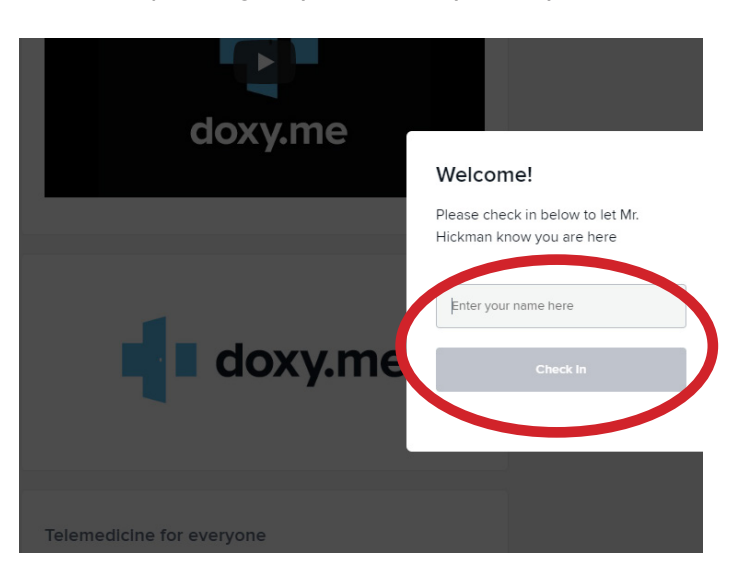

Once you have checked in, you are in your provider's virtual waiting room. Your provider will connect with you soon.